Guía de inicio rápido Hướng Dẫn Bắt Đầu Nhanh

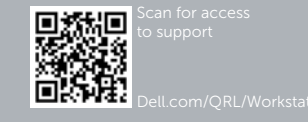

# **DELL**

# Dell Precision Tower 5810

# Quick Start Guide

## 6 Finish Windows setup

Aktifkan keamanan dan pembaruan Activar seguridad y actualizaciones Bật tính năng bảo mật và cập nhật تمكين الأمان والتحديثات

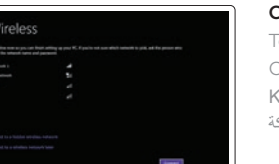

Tuntaskan penataan Windows | Finalizar configuración de Windows Hoàn tất cài đặt Windows إنهاء إعداد Windows|

## Enable security and updates

#### Connect to your network Terhubung ke jaringan Anda

Conectar a la red Kết nối vào mang của ban قم باالتصال بالشبكة

#### **MOTE:** If you are connecting to a secured wireless network, enter the password for the wireless network access when prompted.

- CATATAN: Jika Anda menghubungkan ke jaringan nirkabel aman, masukkan kata sandi untuk akses jaringan nirkabel tersebut saat diminta.
- **ANOTA:** Si se conecta a una red inalámbrica segura, introduzca la contraseña de acceso a la red inalámbrica, cuando se le solicite.
- **LƯU Ý:** Nếu bạn đang kết nối với một mạng không dây bảo mật, hãy nhập mật khẩu để truy cập mạng không dây khi được nhắc.

Konektor PS/2 Conector PS/2 Đầu nối PS/2 موصل PS/2

Sambungkan kabel jaringan (opsional) Conecte el cable de red (opcional) Kết nối cáp mạng (tùy chọn) قم بتوصيل كبل الشبكة (اختيار ي)

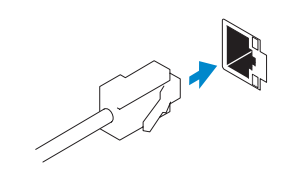

**مالحظة:** إذا كنت تقوم باالتصال بشبكة السلكية آمنة، فأدخل كلمة المرور للوصول إلى الشبكة الالسلكية عندما يطلب منك ذلك.

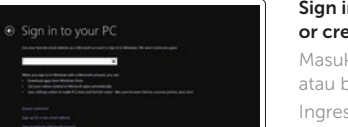

#### Sign in to your Microsoft account or create a local account

Masuk ke dalam akun Microsoft Anda atau buat akun lokal

Ingrese a su cuenta de Microsoft o cree una cuenta local

Đăng nhập vào tài khoản Microsoft của bạn và tạo tài khoản trên máy tính

تسجيل الدخول إلى حساب Microsoft أو إنشاء حساب محلي

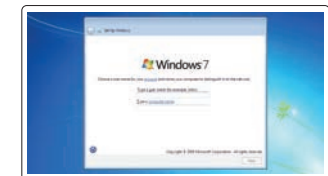

.<br>Antique à particular a templatat per autres de l'articles qualque les de caractères.<br>L'article part : De sur la commentat una procedure fait et la callegière. **BRUSHER** termine 

# 1 Connect the keyboard and mouse

Sambungkan keyboard dan mouse Conecte el teclado y el ratón Kết nối bàn phím và chuột قم بتوصيل لوحة المفاتيح والماوس

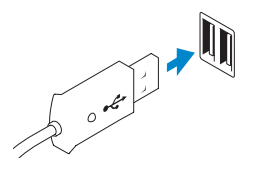

USB Connector Konektor USB Conector USB Đầu nối USB موصل USB

Or | Atau | O | Hoặc أو |

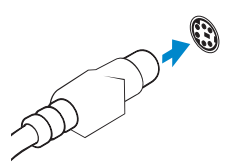

PS/2 Connector

# 2 Connect the network cable (optional)

# 3 Connect the display

Sambungkan display Conecte la pantalla Kết nối màn hình hiển thị قم بتوصيل الشاشة

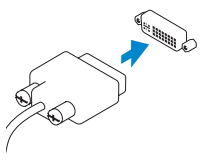

DVI Connector

Konektor DVI Conector DVI Đầu nối DVI موصل DVI

Or | Atau | O | Hoặc أو |

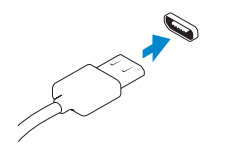

DisplayPort Connector

Konektor DisplayPort Conector DisplayPort Đầu nối DisplayPort موصل DisplayPort

# 4 Connect the power cable on your computer and display

Sambungkan kabel daya yang ada di komputer dan display Anda Conecte el cable de alimentación al equipo y a la pantalla Kết nối cáp nguồn trên máy tính và màn hình hiển thị قم بتوصيل كبل التيار بالكمبيوتر والشاشة

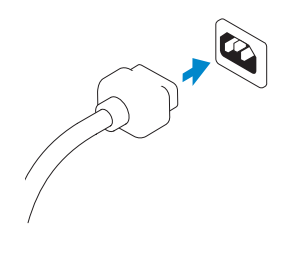

# 5 Turn on your computer and display

Hidupkan komputer dan display Encienda el equipo y la pantalla Bật máy tính và màn hình hiển thị قم بتشغيل الكمبيوتر والشاشة

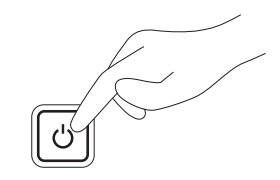

#### Windows 8 Windows 7

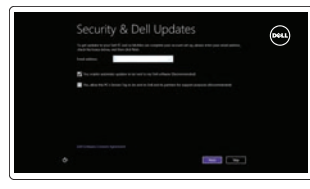

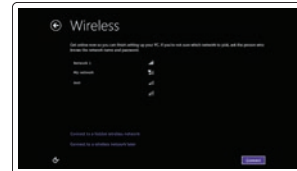

Create user name and computer name Buat nama pengguna dan nama komputer Cree un nombre de usuario y nombre

de equipo

Tạo tên người dùng và tên máy tính قم بإنشاء اسم مستخدم واسم كمبيوتر

# Set password Atur kata sandi

Establezca una contraseña Cài mật khẩu قم بتعيين كلمة المرور

#### Enable updates

Aktifkan pembaruan Active las actualizaciones Bật tính năng cập nhật قم بتمكين التحديثات

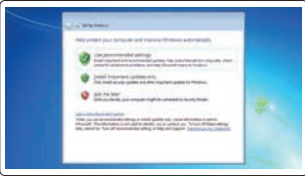

© 2014 Dell Inc.

© 2014 Microsoft Corporation.

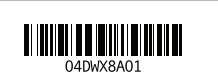

Printed in China. 2014-08

16. Line-out connector

- 
- 23. Power cable connector

17. Slot kabel keamanan 18. Ring pengunci 19. Konektor jaringan 20. Konektor Mouse PS/2 21. Slot kartu ekspansi aktif

24. Kait pelepas unit catu daya (PSU)

22. Slot kosong 23. Konektor kabel daya

release latch

13. Conectores USB 2.0 14. Conector PS/2 del teclado 15. Conectores USB 3.0 16. Conector de línea de salida 17. Ranura para cable de seguridad 18. Anilla del candado 19. Conector de red 20. Conector PS/2 del ratón 21. Ranuras de tarietas de expansión activa 22. Ranura vacía 23. Conector para cable de alimentación 24. Pestillo de desenganche de la unidad de fuente de alimentación (PSU) موصل الميكروفون . 1 زر التشغيل/مصباح التشغيل . 2 3. مصباح نشاط محرك الاقراص الثابتة موصل 3.0 USB . 4 موصال 2.0 USB . 5 6. محرك الأقراص الضوئية 7. زر إخراج محرك الأقراص الضوئية 8. محرك اقراص ضوئية (اختياري) 9. زر إخراج محرك الأقراص الضوئية (اختياري) 24. مزلاج تحرير وحدة توفير الطاقة (PSU) 1010موصل سماعة الرأس 1111موصل الدخل/الميكروفون 12. الموصل التسلسلي  $USB 2.0$  موصلا  $13$ 1616موصل الخرج 17. فتحة كبل الأمان 18. حلقة القفل 19. موصل الشبكة 2020موصل ماوس /2PS 2121فتحات بطاقات التوسيع النشطة 22. فتحة فارغة 23. موصل كبل الطاقة

1. Conector para micrófono 2. Botón de alimentación/indicador

- de alimentación 3. Indicador luminoso de actividad
	- de la unidad del disco duro 4. Conector USB 3.0
- 5. Conectores USB 2.0
- 6. Unidad óptica
- 
- 7. Botón de expulsión de la unidad óptica
- 8. Unidad óptica (opcional)
- 9. Botón de expulsión de la unidad óptica (opcional)
- 10. Conector para auriculares
- 11. Conector para micrófono/ línea de entrada
- 12. Conector serie
- 1. Đầu nối micrô
- 2. Nút nguồn/Đèn nguồn
- 3. Đèn hoạt động ổ đĩa cứng
- 4. Đầu nối USB 3.0
- 5. Đầu nối USB 2.0
- 6. Ở đĩa quang học
- 7. Nút đẩy ổ đĩa quang
- 8. Ở đĩa quang (tùy chọn)
- 9. Nút đẩy ổ đĩa quang (tùy chon)
- 10. Đầu nối tai nghe
- 11. Đầu nối ngõ vào/micrô
- 12. Đầu nối Serial
- 13. Đầu nối USB 2.0
- 14. Đầu nối bàn phím PS/2
- 15. Đầu nối USB 3.0
- 16. Đầu nối ngõ ra

# 19. Đầu nối mạng

- 
- 
- 
- 

- 17. Khe cáp bảo vệ
- 18. Vòng gắn khóa
- 
- 20. Đầu nối chuột PS/2
- 21. Khe cắm card mở rộng hoạt động
- 22. Khe cắm trống
- 23. Đầu nối cáp nguồn
- 
- 24. Chốt nhả bộ cấp nguồn (PSU)

1414موصل لوحة مفاتيح /2PS 1515موصال 3.0 USB

## Features

Fitur | Características | Tính năng | الميزات

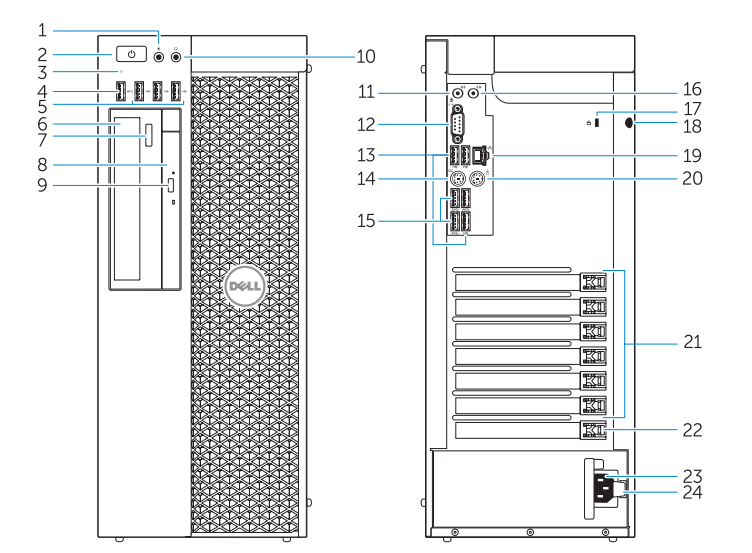

- 1. Microphone connector
- 2. Power button/Power light
- 3. Hard-drive activity light
- 4. USB 3.0 connector
- 5. USB 2.0 connectors
- 6. Optical-drive
- 7. Optical-drive eject button
- 
- 8. Optical-drive (optional)
- **9.** Optical-drive eject button (optional) **24.** Power-supply unit (PSU)
- 10. Headphone connector
- 11. Line-in/microphone connector
- 12. Serial connector
- 13. USB 2.0 connectors
- 14. PS/2 Keyboard connector
- 15. USB 3.0 connectors
- 1. Konektor mikrofon 2. Tombol daya/Lampu daya
- 3. Lampu aktivitas hard disk
- 
- 4. Konektor USB 3.0
- 5. Konektor USB 2.0
- 6. Drive-optis
- 7. Tombol pelontar drive optis
- 8. Drive optis (opsional)
- 9. Tombol pelontar drive optis (opsional)
- 10. Konektor headphone
- 11. Konektor kabel input/mikrofon
- 12. Konektor serial
- 13. Konektor USB 2.0
- 14. Konektor Keyboard PS/2
- 15. Konektor USB 3.0
- 16. Konektor jalur output

17. Security cable slot 18. Padlock ring 19. Network connector 20. PS/2 Mouse connector 21. Active expansion card slots 22. Blank slot

#### Product support and manuals

Manual dan dukungan produk Soporte técnico de productos y manuales Hỗ trợ sản phẩm và sách hướng dẫn دعم المنتج والدالئل

dell.com/support

# dell.com/support/manuals

#### Contact Dell

dell.com/contactdell

- Regulatory and safety
	-
- Hubungi Dell | Póngase en contacto con Dell Liên hệ Dell االتصال بـ Dell|
- Regulasi dan keselamatan | Normativa y Seguridad Quy định và an toàn ممارسات األمان والممارسات التنظيمية |

dell.com/regulatory\_compliance

#### Regulatory model

Model Regulatori | Modelo normativo Model quy định الموديل التنظيمي |

D01T

#### Regulatory type Jenis regulatori | Tipo normativo Loại quy định النوع التنظيمي |

#### D01T006

#### Computer model

Model komputer | Modelo de equipo Model máy tính موديل الكمبيوتر |

Dell Precision Tower 5810

# Learn how to use Windows 8

Pelajari cara menggunakan Windows 8 | Aprenda a utilizar Windows 8 Tìm hiểu cách sử dụng Windows 8 تعلم كيفية استخدام 8 Windows|

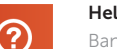

#### Help and Tips

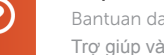

Bantuan dan Tips | Ayuda y sugerencias Trợ giúp và Mẹo التعليمات والتلميحات |

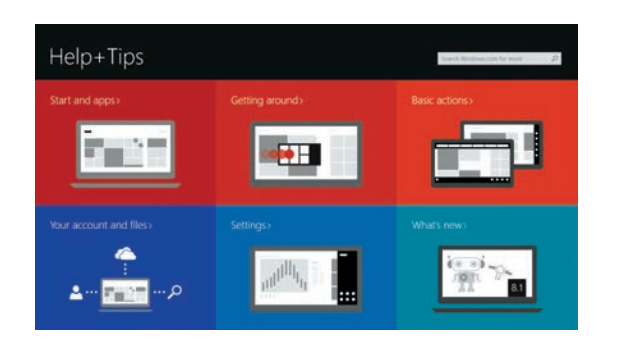

## Locate your Dell apps

Cari Lokasi aplikasi Dell Anda | Localice sus aplicaciones Dell Xác định vị trí các ứng dụng Dell của bạn تحديد موقع تطبيقات Dell الخاصة بك |

### Register My Device

Daftarkan Perangkat Saya | Registre Mi dispositivo Đăng ký thiết bị của tôi تسجيل الجهاز الخاص بي |

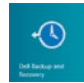

Dell Backup and Recovery — optional Dell Backup and Recovery — opsional Dell Backup and Recovery (opcional) Sao lưu và Phục hồi Dell — tùy chọn اختياري — Dell Backup and Recovery

My Dell

Dell Saya | Mi Dell Dell của tôi جهاز Dell الخاص بي |

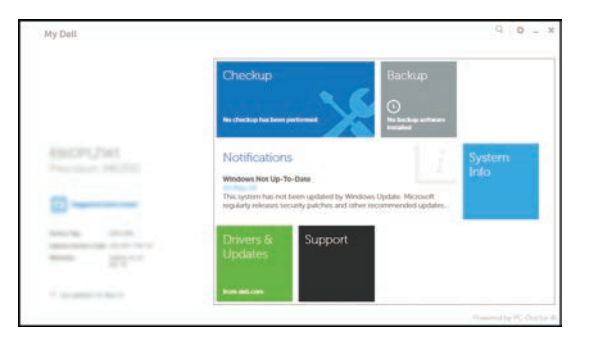

#### Windows 8